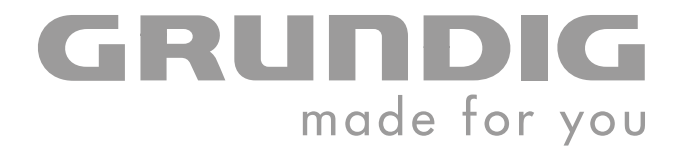

 $\overline{\phantom{a}}$ 

# **PORTABLE DVD-PLAYER**

**DVD-P 7850**

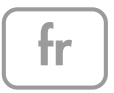

## **SOMMAIRE \_\_\_\_\_\_\_\_\_\_\_\_\_\_\_\_\_\_\_\_\_\_\_\_\_\_\_\_\_\_\_\_\_\_\_\_\_\_\_\_\_\_\_**

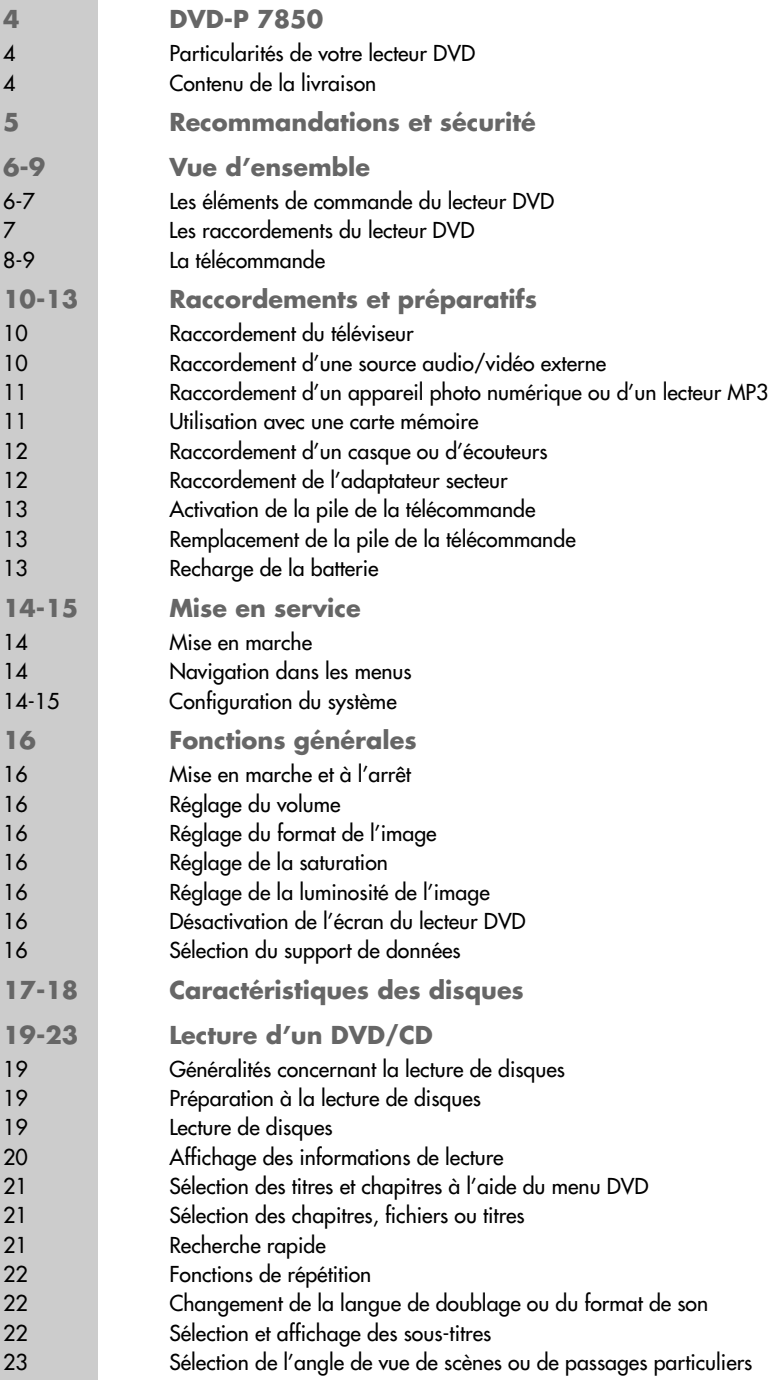

## **SOMMAIRE \_\_\_\_\_\_\_\_\_\_\_\_\_\_\_\_\_\_\_\_\_\_\_\_\_\_\_\_\_\_\_\_\_\_\_\_\_\_\_\_\_\_\_**

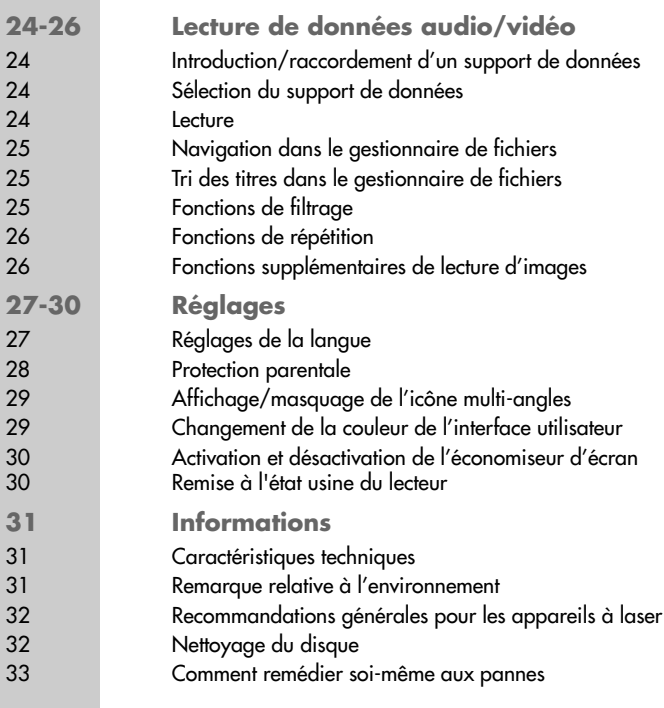

FRANÇAIS **FRANÇAIS**

## **DVD-PLAYER DVD-P 7850\_\_\_\_\_\_\_\_\_\_\_\_\_\_\_\_\_**

## **Particularités de votre lecteur DVD**

Votre lecteur DVD est conçu pour la lecture de :

- DVD, DVD+RW, DVD-RW, DVD+R, DVD-R ;
- CD audio (CD-DA) ;
- CD-R et CD-RW contenant des données MP3 ;
- CD-R et CD-RW contenant des fichiers images (CD JPEG et Picture) ;
- CD-R et CD-RW avec données audio/vidéo (MP4).

Ces formats de fichiers peuvent également être lus par l'entrée USB ou par une carte mémoire (Format SD – Secure Digital memory Card – ou MMC – Multimedia Card).

Votre lecteur de DVD décode des signaux audio digitaux et les transforme en signaux audio stéréo ou Dolby Digital pour les lire sur haut-parleurs ou casque. Il transforme les signaux digitaux en signaux analogues et les amplifie.

Le code régional de votre lecteur DVD est le 2. Les DVD ayant un autre code régional ne peuvent pas être lus.

## **Contenu de la livraison**

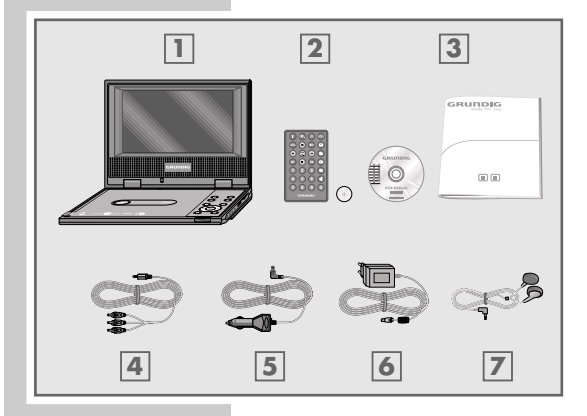

mpeg

- **1** Lecteur portable de DVD DVD-P 7850
- **2** Télécommande RC 785 avec 1 pile au lithium 3 V CR 2025
- **3** Manuel d'utilisation
- **4** Adaptateur audio/vidéo
- **5** Adaptateur 12 V
- **6** Adaptateur secteur
- **7** Ecouteurs

Le lecteur DVD et les accessoires sont vendus dans un sac de transport.

Sous réserve de changement du contenu de la livraison !

**4**

# **RECOMMANDATIONS ET SÉCURI**

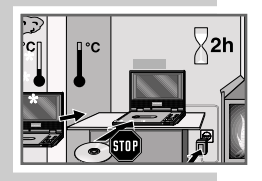

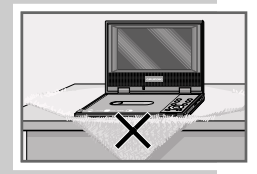

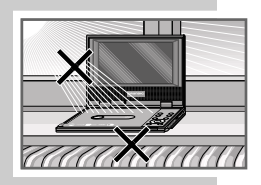

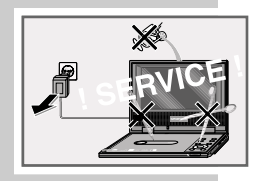

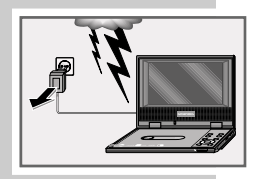

Ce lecteur de DVD est prévu pour la lecture de signaux audio et vidéo de disques compacts (DVD et CD).

Toute autre utilisation est formellement exclue.

Lorsque le lecteur de DVD est exposé à d'importants changements de température, par exemple lorsque vous le transportez d'un endroit froid à un endroit chaud, branchez-le et laissez-le reposer au moins deux heures sans avoir introduit de DVD.

Ce lecteur DVD doit être utilisé dans un endroit sec. Si toutefois vous l'utilisez à l'extérieur, veillez à ce qu'il soit protégé de l'humidité (pluie, projections d'eau).

Posez le lecteur de DVD sur une surface plane et dure. Ne posez pas d'objets (des journaux par exemple) sur le lecteur de DVD, ni de couvertures ou autre en dessous de l'appareil.

Ne placez pas votre lecteur de DVD directement sur un récepteur AV ou un subwoofer. L'optique laser est sensible à la température et aux chocs.

Ne placez pas votre lecteur de DVD à proximité directe d'un chauffage ou en plein soleil, car ceci abîmerait son système de refroidissement.

N'insérez pas de corps étrangers dans le compartiment à disque du lecteur DVD.

N'ouvrez jamais votre lecteur de DVD. La garantie du fabricant ne couvre aucun dégât occasionné par des manipulations inadéquates.

Ne posez pas de récipients contenant des liquides (vases ou autres) sur le lecteur de DVD. Le récipient peut se renverser et le liquide affecter la sécurité électrique.

Ne posez pas d'objets produisant une flamme nue, comme des bougies, sur le lecteur DVD.

Les orages constituent une source de danger pour tout appareil électrique. Même éteint, le lecteur DVD peut être endommagé en cas de foudre frappant le secteur. Débranchez toujours votre appareil par temps d'orage.

Si le lecteur de DVD ne lit pas correctement des DVD ou des CD, utilisez un CD de nettoyage disponible dans le commerce pour nettoyer le dispositif optique à laser. D'autres méthodes de nettoyage risqueraient de détruire l'optique laser.

Avant d'installer votre lecteur DVD sur un meuble, contrôlez la surface des meubles dont les revêtements en vernis ou en matière plastique contiennent pour la plupart des produits chimiques ajoutés. Ces produits peuvent entre autres attaquer le matériau des pieds de votre appareil, ce qui risquerait de laisser sur les meubles des traces indélébiles ou difficiles à enlever.

#### **Remarque :**

Ne raccordez aucun appareil lorsque votre appareil est allumé. Eteignez également les autres appareils avant le raccordement !

Ne branchez le bloc d'alimentation de votre appareil dans la prise de courant qu'après avoir raccordé les appareils auxiliaires !

#### **Attention :**

Veuillez noter que l'utilisation du lectuer DVD n'est autorisée en voiture. Il est interdit d'utiliser le lecteur DVD sur un bateau.

## **Les éléments de commande du lecteur DVD**

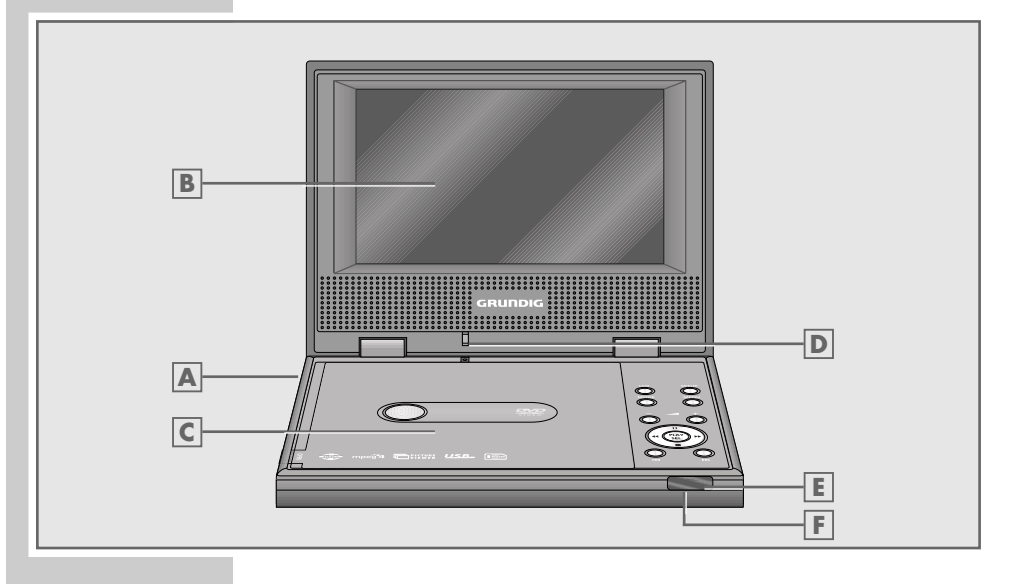

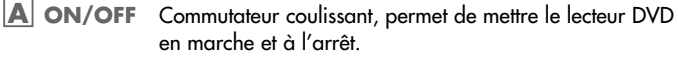

Ecran LCD. **B**

**C**

- Compartiment à disques, sous le couvercle.
- Commutateur, permet d'activer et de désactiver l'écran LCD lorsqu'il est ouvert ou rabattu. **D**
- **LCD** Permet de régler le format d'image, la saturation et la luminosité.
- **SETUP** Permet d'activer et de désactiver le menu principal du lecteur de DVD.
- **MODE** Permet de sélectionner les modes de fonctionnement Disque, USB, Card Reader et AV IN.
- **MENU** Permet d'appeler le menu disque du DVD\* pendant la lecture.
- **<sup>+</sup>** Modifie le volume.
- **II** Arrêt sur image pour DVD, CD vidéo et MP4 ; pause pour les CD audio et MP3 ; dans le menu : déplacement du curseur vers le haut.
- § \$ Activent pendant la lecture la recherche d'image en avant/ en arrière à différentes vitesses ; dans le menu : déplacement du curseur vers la gauche/ droite.
- **PLAY SEL** En mode disque : lance la lecture ; dans le menu : confirme la sélection d'une option du menu.

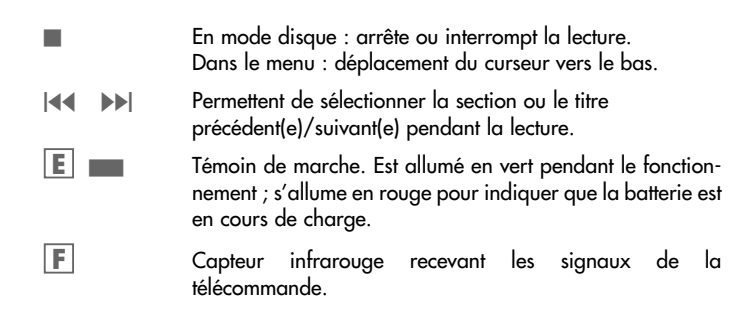

## **Les raccordements du lecteur DVD**

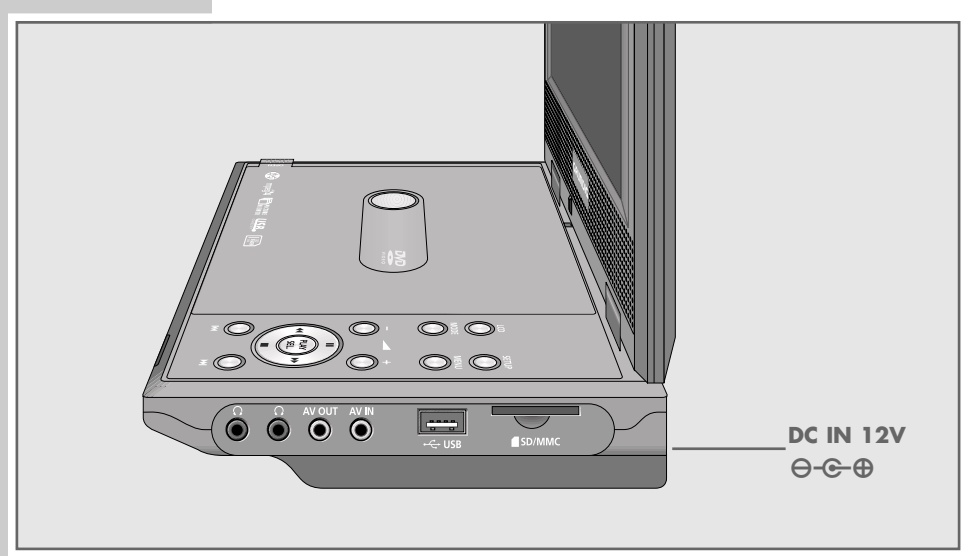

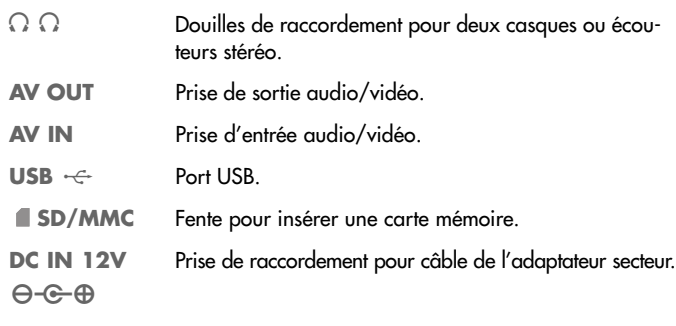

**Attention :**

Ne raccordez aucun appareil lorsque le lecteur de DVD est en marche. Eteignez également l'autre appareil avant le raccordement.

Ne touchez pas la face intérieure des prises ni les fiches des câbles de raccordement. Une décharge électrostatique pourrait endommager le lecteur

## **La télécommande**

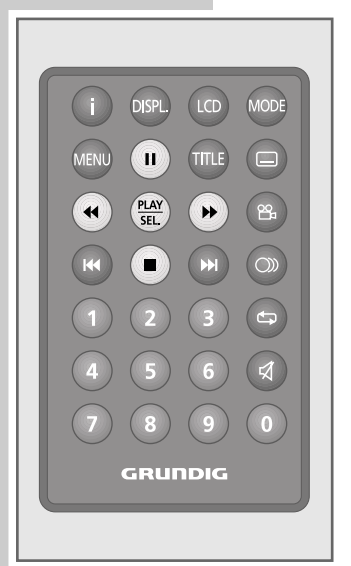

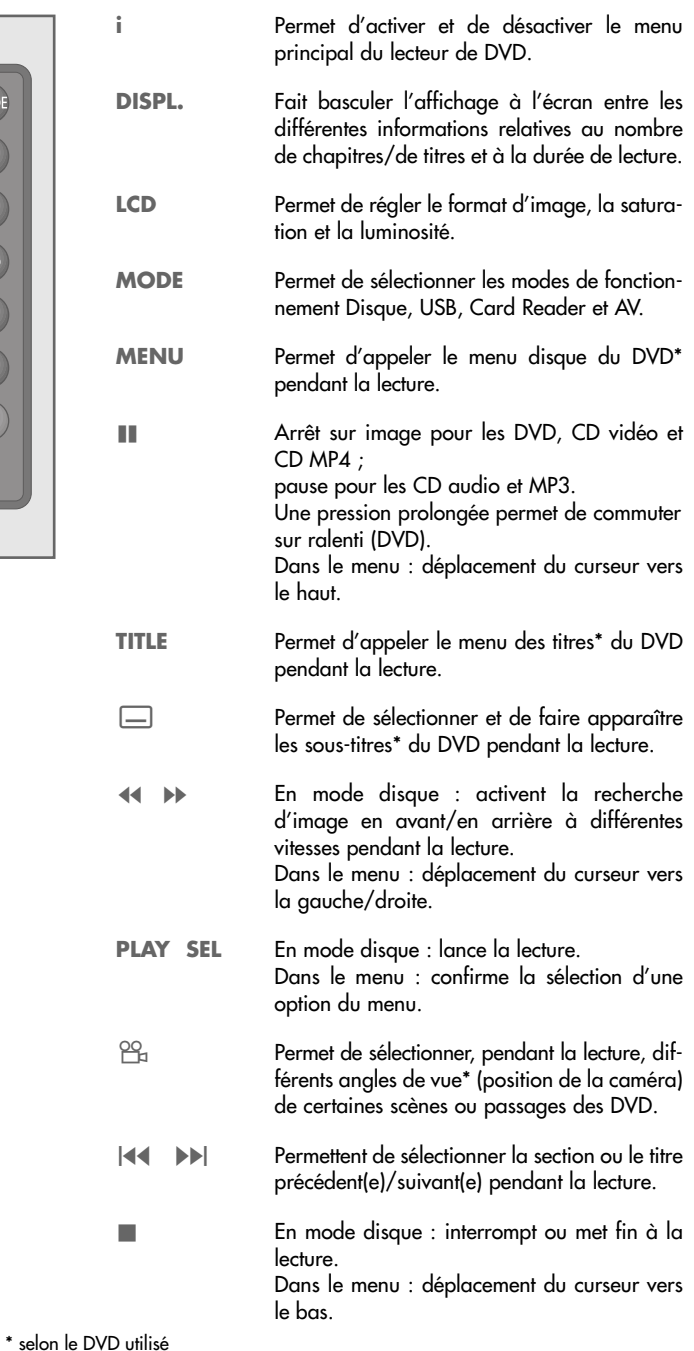

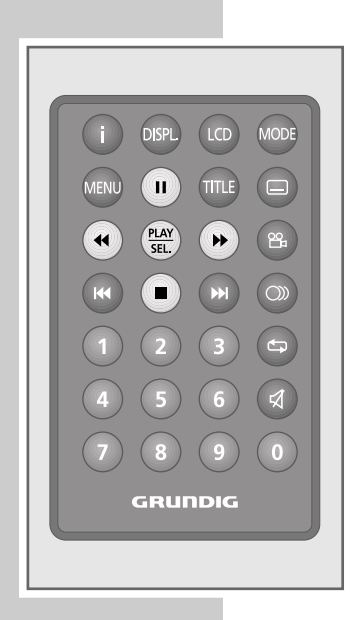

- $\circledcirc$
- Permet de commuter entre la langue originale et la langue de doublage\* d'un DVD pendant la lecture. Permet de commuter entre différents formats de son. **1 ... 0** Touches numériques pour différentes entrées.

En mode DVD : sert à répéter un chapitre, un titre ou le DVD entier.

En mode CD : sert à répéter un titre, un fichier (MP3), tous les titres ou tous les fichiers (MP3).

d Commute le son en mode silencieux (Mute).

#### **Remarque :**

Ne raccordez aucun appareil lorsque votre appareil est allumé. Eteignez également les autres appareils avant le raccordement ! Ne branchez la prise du bloc d'alimentation de votre appareil dans la prise de courant qu'après avoir raccordé les appareils auxiliaires !

### **Raccordement du téléviseur**

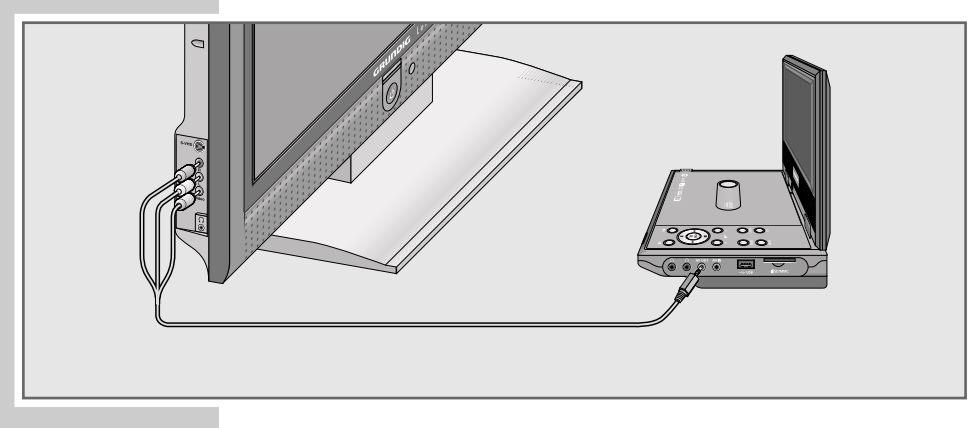

- **1** Branchez le connecteur vidéo du câble audio/vidéo fourni dans la prise »**AV OUT**« du lecteur DVD (côté droit de l'appareil).
- **2** Branchez le connecteur du câble audio/vidéo dans les prises d'entrée correspondantes (AV IN) de l'appareil externe.

## **Raccordement d'une source audio/vidéo externe**

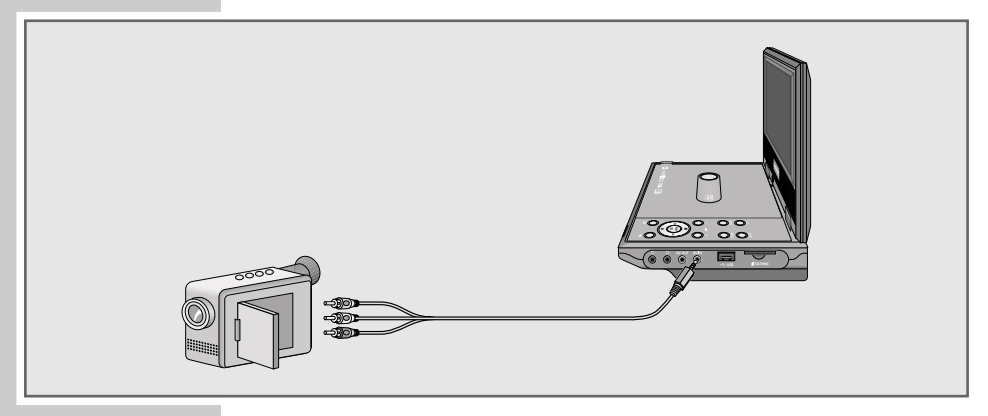

- **1** Branchez le connecteur vidéo du câble audio/vidéo fourni dans la prise »**AV IN**« du lecteur DVD (côté droit de l'appareil).
- **2** Branchez le connecteur du câble audio/vidéo dans les prises de sortie correspondantes (AV Out) de l'appareil externe.

**Raccordement d'un appareil photo numérique ou d'un lecteur MP3**

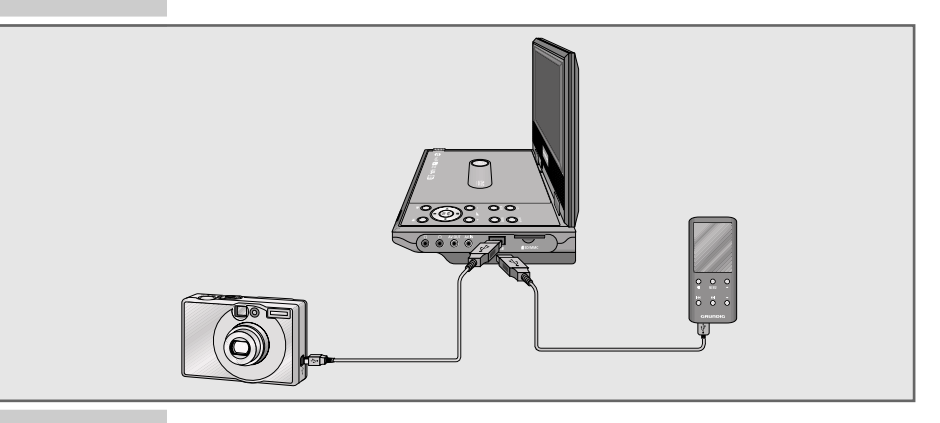

**1** Branchez le câble de l'appareil photo numérique ou du lecteur MP3 dans l'interface »**USB** « du lecteur DVD (côté droit de (l'appareil).

## **Utilisation avec une carte mémoire**

Le lecteur DVD est conçu pour des cartes mémoire au format SD (Secure Digital memory Card) et MMC (Multimedia Card).

#### **Insertion de la carte mémoire**

**1** Insérez avec précaution la carte (contacts tournés vers le haut et côté de contact vers l'avant) dans la fente » **SD/MMC**« (côté droit de l'appareil) jusqu'à ce qu'elle s'enclenche.

#### **Attention :**

- Ne forcez pas pour insérer la carte. Une légère pression suffit.
- Les cartes mémoire ne craignent ni la poussière ni l'humidité ; veuillez cependant les insérer dans le lecteur DVD uniquement si elles sont sèches et propres.
- Ne retirez jamais les cartes mémoire pendant le fonctionnement de l'appareil. Ceci pourrait endommager la carte mémoire ! La garantie du fabricant ne couvre pas de tels dommages.

#### **Retrait d'une carte mémoire**

**1** Enlevez la carte mémoire de la fente en poussant légèrement la carte vers l'intérieur jusqu'à ce qu'elle se dégage. Retirez ensuite la carte.

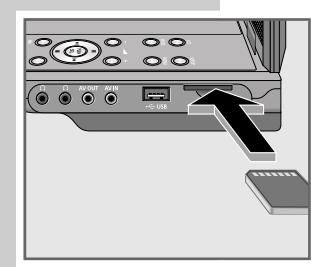

```
FRANCAIS
FRANÇAIS
```
## **Raccordement d'un casque ou d'écouteurs**

Vous pouvez également utiliser le lecteur DVD avec deux casques ou écouteurs. Dans ce cas, les haut-parleurs se désactivent automatiquement.

Le volume du casque ou des écouteurs peut être modifié en appuyant sur »**–** ß**+**«.

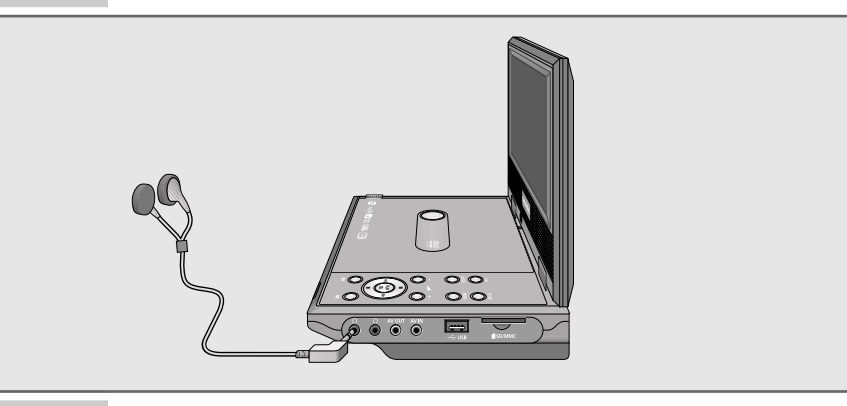

**1** Branchez le connecteur du casque ou des écouteurs dans une des prises »« du lecteur DVD (côté droit de l'appareil).

**Attention :**

Un réglage du volume trop élevé lors de l'écoute avec casque ou écouteurs peut entraîner une altération de l'ouïe.

## **Raccordement de l'adaptateur secteur**

Vous pouvez faire fonctionner le lecteur DVD avec l'adaptateur secteur fourni ou avec la batterie intégrée.

Si le lecteur DVD fonctionne sur alimentation secteur avec l'adaptateur, la batterie branchée reste éteinte.

#### **Attention :**

Avant de raccorder ou de débrancher l'adaptateur secteur, veillez à toujours éteindre le lecteur DVD.

Veuillez utiliser uniquement l'adaptateur secteur fourni dans la livraison. L'utilisation de tout autre adaptateur secteur peut engendrer des pannes de fonctionnement et des dommages sur l'appareil.

Si vous n'utilisez pas l'adaptateur secteur, retirez le connecteur de la prise.

- **1** Branchez le connecteur du câble de l'adaptateur secteur dans la prise »**DC IN 12V** ⊖- $\oplus$ ⊕« du lecteur DVD.
- **2** Branchez la fiche de l'adaptateur secteur dans la prise.

#### **Attention :**

Pour débrancher complètement l'appareil, la fiche secteur doit être complètement débranchée de la prise secteur.

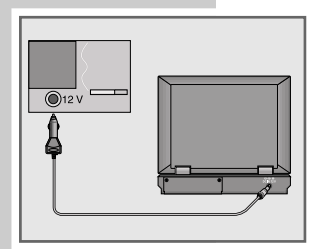

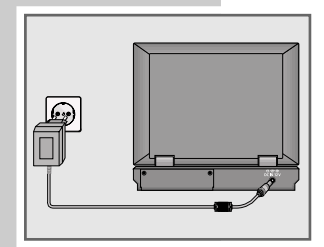

## **Activation de la pile de la télécommande**

**1** Lors de la première mise en service, retirez le film qui dépasse du support de pile.

## **Remplacement de la pile de la télécommande**

- **1** Retirez le support de pile.
- **2** Lors de l'insertion de la pile (3 V, lithium), vérifiez que le pôle positif (+) est bien positionné vers le haut.
- **3** Faites coulisser le support de pile dans la télécommande jusqu'à ce que celui-ci s'enclenche.

#### **Remarque :**

Si votre lecteur DVD ne réagit plus correctement à la télécommande, il se peut que la pile soit usée. Veuillez impérativement retirer la pile usée de l'appareil. La garantie du fabricant ne couvre aucun dégât occasionné par des piles usées.

**Remarque relative à l'environnement :**

Ne jetez pas les piles dans les ordures ménagères, même si elles ne contiennent pas de métaux lourds. Veillez à la protection de l'environnement en déposant par exemple les piles usées dans les points de collecte disponibles dans les commerces et les services publics d'élimination des déchets. Renseignez-vous sur la législation en vigueur dans votre pays.

### **Recharge de la batterie**

- **1** Branchez le connecteur du câble de l'adaptateur secteur dans la prise »**DC IN 12V** ⊖- $\oplus$ ⊕« du lecteur DVD.
- **2** Branchez la fiche de l'adaptateur secteur dans la prise.
- **3** Mettez le lecteur DVD à l'arrêt en appuyant sur »**ON/OFF** « (côté gauche de l'appareil).
	- La batterie se charge. Pendant la recharge, l'indicateur de charge s'allume en rouge. L'indicateur de charge s'éteint lorsque la batterie est complètement rechargée.

#### **Remarque :**

La charge dure environ de 5 à 6 heures.

#### **Attention :**

La batterie doit être changée uniquement par un revendeur spécialisé.

Risque d'explosion en cas de remplacement non conforme de la batterie !

La batterie doit être remplacée uniquement par une batterie de même type ou d'un type similaire (n° de pièce de rechange 759551418400).

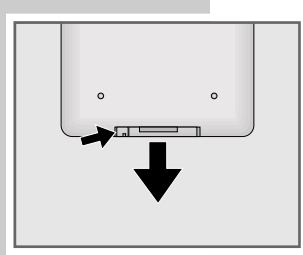

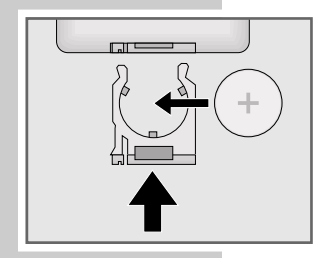

## **MISE EN SERVICE**

### **Mise en marche**

**1** Mettez le lecteur DVD en marche en appuyant sur »**ON/OFF** « (côté gauche de l'appareil).

## **Navigation dans les menus**

- **1** Ouvrez le menu principal en appuyant sur »**i**«.
- **2** Sélectionnez le point de menu de votre choix, p. ex. »Installation« (Configuration) en appuyant sur »<sup>1</sup> « ou sur »<sup>1</sup> « et activez-le en appuyant sur » $\blacktriangleright\!\!\!\blacktriangleright\!\!\!\!\triangleleft$ .
- **3** Sélectionnez la ligne souhaitée, p. ex. »OSD language« (langue de menu) en appuyant sur »<sup>1</sup> « ou sur »<sup>1</sup> « et activez- $\alpha$  en appuyant sur » $\blacktriangleright\blacktriangleright\ldots$
- **4** Sélectionnez le réglage de votre choix, p. ex. »English«, en appuyant sur »7« ou sur »!« et confirmez en appuyant sur »**PLAY SEL**«.
- **5** Désactivez le menu principal en appuyant sur »**i**« ;

#### ou

sélectionnez le point de menu »Quit the menu« (Quitter le mode de réglage) en appuyant sur »<sup>1</sup> « ou sur »<sup>1</sup> « et confirmez avec »**PLAY SEL**«.

## **Configuration du système**

**Sélection de la langue de menu**

Huit langues de menu sont disponibles dans le menu de réglage. Le réglage par défaut est »English«.

- **1** Ouvrez le menu principal en appuyant sur »**i**«.
- **2** Sélectionnez le point de menu »Installation« (Configuration) en appuyant sur »7« ou sur »!«, puis activez la sélection en appuyant sur  $*\$   $*\$ .
- **3** Sélectionnez la ligne »OSD language« (langue de menu) en appuyant sur »7« ou sur »!«, puis activez la sélection en appuyant sur » $\blacktriangleright\!\!\!\blacktriangleright\!\!\!\!\blacktriangleright\!\!\!\!\!\triangleleft$ .
- **4** Sélectionnez la langue souhaitée en appuyant sur »<sup>1</sup> « ou sur »!«, puis confirmez en appuyant sur »**PLAY SEL**«.

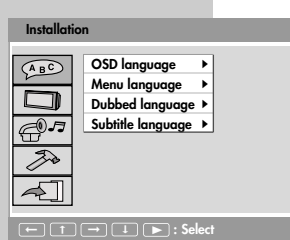

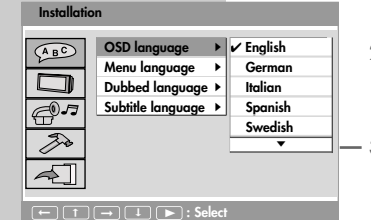

## **MISE EN SERVICE**

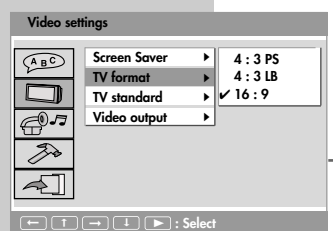

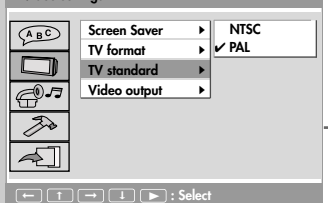

**Video settings**

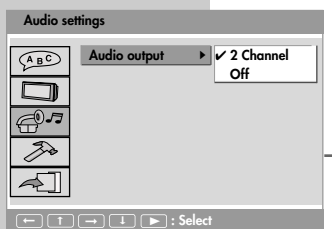

**Réglage du format d'image**

- **1** Ouvrez le menu principal en appuyant sur »**i**«.
- **2** Sélectionnez le point de menu »Video settings« (Réglage de l'écran) en appuyant sur »<sup>1</sup> « ou »1 «, puis activez la sélection en appuyant sur » $\blacktriangleright\blacktriangleright\ll$ .
- **3** Sélectionnez la ligne »TV format« (Type TV) en appuyant sur » « ou » • « et activez-la en appuyant sur » • • «.
	- **4** Sélectionnez le réglage souhaité en appuyant sur »<sup>1</sup> « ou »11 « et confirmez en appuyant sur »**PLAY SEL**« :
		- »4:3 PS« la grande image est coupée à gauche et à droite.
		- »4:3 LB« image large avec bandes noires en haut et en bas.
		- »16:9« pour une grande image. »16:9« est le réglage par défaut.

## **Réglage du système TV (norme TV)**

La norme couleur des menus d'écran de votre lecteur de DVD doit être ajustée à votre téléviseur/écran plat en fonction de l'équipement de ce dernier.

Réglage »NTSC« pour les téléviseurs à norme NTSC ou réglage »PAL« pour les téléviseurs à norme PAL.

- **1** Ouvrez le menu principal en appuyant sur »**i**«.
- **2** Sélectionnez le point de menu »Video settings« (Réglage de l'écran) en appuyant sur » « ou » !! «, puis activez la sélection en appuyant sur  $\gg$   $\gg$   $\ll$ .
- **3** Sélectionnez la ligne »TV standard« (Système TV) en appuyant sur » « ou » • « et activez-la en appuyant sur » • • «.
	- **4** Sélectionnez le réglage souhaité (»NTSC« ou »PAL«) en appuyant sur »7« ou sur »!« et confirmez en appuyant sur »**PLAY SEL**«.

**Réglage de la sortie audio analogique**

- **1** Ouvrez le menu principal en appuyant sur »**i**«.
- **2** Sélectionnez le point de menu »Audio settings« (Réglage audio) en appuyant sur »<sup>1</sup> « ou »<sup>1</sup> «, puis activez la sélection en appuyant sur » > «.
- **3** Sélectionnez la ligne »Audio output« (Sortie audio) en appuyant sur  $*\blacktriangleright\blacktriangleright\ll$ .
	- **4** Sélectionnez le réglage souhaité (»2 Channel« or »Off« (2 canaux« ou »Arrêt«)) en appuyant sur »7« ou sur »!« et confirmez en appuyant sur »**PLAY SEL**«.

**Arrêt des réglages du système**

**1** Désactivez le menu principal en appuyant sur »**i**«.

**FRANÇAIS**

**FRANÇAIS** 

## **FONCTIONS GENERALES \_\_\_\_\_\_\_\_\_\_\_\_\_\_\_\_\_\_\_**

### **Mise en marche et à l'arrêt**

**1** Mettez le lecteur DVD en marche ou à l'arrêt en appuyant sur »**ON/OFF** « (côté gauche de l'appareil).

### **Réglage du volume**

**<sup>1</sup>** Modifiez le volume en appuyant sur »**– <sup>+</sup>**«.

### **Réglage du format de l'image**

- **1** Appelez le menu en appuyant sur »**LCD**« jusqu'à ce que »FOR-MAT« s'affiche.
- **2** Réglez le format d'image en appuyant sur »§« ou sur »\$«.

### **Réglage de la saturation**

- **1** Appelez le menu en appuyant sur »**LCD**« jusqu'à ce que »COLOR« s'affiche.
- **2** Réglez la saturation en appuyant sur »§« ou sur »\$«.

### **Réglage de la luminosité de l'image**

- **1** Appelez le menu en appuyant sur »**LCD**« jusqu'à ce que »BRIGHTNESS« s'affiche.
- **2** Réglez la luminosité de l'image en appuyant sur »§« ou sur  $»$ **\***«.

### **Désactivation de l'écran du lecteur de DVD**

- **1** Appelez le menu en appuyant sur »**LCD**« jusqu'à ce que »LCD ON« s'affiche.
- **2** Eteignez l'écran du lecteur DVD : appuyez sur »∢∢« ou sur »\$« pour passer sur »LCD OFF« et confirmez en appuyant sur »**PLAY SEL**«.

**Remarque :** Pour mettre l'écran en marche, appuyez une fois sur »**LCD**«.

### **Sélection du support de données**

**1** Appelez le menu en appuyant sur »**MODE**«, sélectionnez le support de données »Disc«, »USB« ou »Card reader« en appuyant sur »7« ou sur »!« et confirmez en appuyant sur »**PLAY SEL**«.

## **CARACTERISTIQUES DES DISQUES\_\_\_**

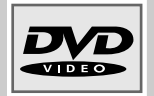

### **Caractéristiques des DVD**

Vous reconnaîtrez un DVD à son logo sur l'étiquette.

En fonction de leur contenu, les disques comportent un ou plusieurs titres.

Chaque titre peut comporter un ou plusieurs chapitres (Chapter). Titres et chapitres sont faciles et agréables à sélectionner.

Le contrôle et la commande de la lecture des DVD s'effectue par le menu du lecteur DVD apparaissant sur l'écran.

#### **Particularités des DVD**

Les DVD comportent, dans un menu de titre, un répertoire des titres existants et/ou des extraits de titres.

Certaines fonctions du lecteur de DVD comme le ralenti, l'arrêt sur image ou le fonctionnement automatique peuvent également être commandées par les DVD. Il se peut que la fonction arrêt sur image, par exemple, ne puisse pas être sélectionnée dans certaines scènes.

Pour de nombreux DVD, les langues d'enregistrement des pistes audio peuvent s'élever au nombre de huit. Vous pouvez choisir la langue que vous désirez.

De nombreux DVD sont conçus par le fabricant avec des sous-titres en plusieurs langues. Pour l'affichage des sous-titres, vous pouvez choisir parmi un nombre de langues pouvant aller jusqu'à 32.

Comme les films sortent à des dates différentes dans les différentes régions du monde, tous les lecteurs de DVD comportent un code régional. Le code régional de votre lecteur de DVD est le 2.

Les DVD eux-mêmes peuvent également être munis d'un code régional supplémentaire. Si vous introduisez dans votre lecteur un DVD portant un code différent, un rappel de votre code régional s'affiche sur l'écran. Ce DVD ne peut pas être lu.

**Remarque :**

Si le symbole »  $\mathbb{D}$  « apparaît sur l'écran, la fonction sélectionnée n'est pas possible avec ce DVD.

## **CARACTERISTIQUES DES DISQUES\_\_\_**

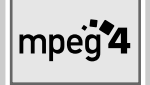

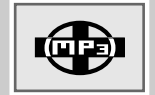

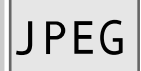

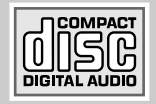

### **Caractéristiques des CD vidéo MP4**

La vidéo MP4 est un codeur/décodeur basé sur la compression MPEG4 qu'on utilise pour décoder et visionner des données vidéo comprimées.

Le lecteur DVD permet la lecture de vidéo comprimées en DivX<sup>®</sup>. Ceci donne une qualité de lecture ayant moins d'artefact et une compression plus élevée.

Les fichiers vidéo MP4 sont pourvus de l'extension .AVI. Les données vidéo MP4 sont accompagnées des données audio comprimées en MP3 dans ce fichier AVI, ce qui signifie que la vidéo MP4 et l'audio MP3 sont le fichier AVI.

#### **Caractéristiques des CD MP3**

MP3 signifie MPEG-1 Audio Layer 3. Ce format permet de sauvegarder des données audio sur votre ordinateur dans une qualité presque égale à celle des CD. Les fichiers MP3 sont encodés en débit binaire standard de 128 kbit/s. Les principes suivants sont applicables en règle générale : Plus le débit binaire d'un fichier est élevé, meilleure est sa qualité acoustique.

Sur Internet, la plupart des fichiers MP3 sont encodés en 128 ou 160 kbits/s. On considère que 160 kbit/s correspond déjà à la qualité d'un CD. Les fichiers MP3 peuvent aussi être téléchargés à partir d'Internet avec le logiciel PC correspondant puis être gravés sur un CD-ROM.

En mode MP3, les termes "Album" et "File" sont déterminants. "Album" correspond au dossier sur un PC, "File" correspond au fichier sur un PC ou à un titre sur un CD-DA.

#### **Caractéristiques des CD Picture ou JPEG**

JPEG signifie Joint Picture Experts Group. Le procédé a été conçu pour la compression de fichiers images.

Sur un CD JPEG, les fichiers peuvent être regroupés dans des dossiers (Répertoires). La structure ressemble à celle d'un CD MP3. Les CD JPEG ne contiennent que des données en format JPEG comprimé. Ce sont la plupart du temps des données d'appareils photo numériques ou qui proviennent de programmes de traitement d'images. Vous pouvez afficher les données (images) une par une ou dans un certain ordre, comme dans une séance diapo.

#### **Caractéristiques des CD audio**

Un CD audio (CD-CA) est reconnaissable au logo ci-contre. Les CD audio contiennent uniquement des enregistrements acoustiques. Ils peuvent être lus, comme à l'ordinaire, sur une chaîne audio. Les différents titres se succèdent. Des classifications (dossiers) ne sont pas prévues.

Outre les CD audio, le lecteur DVD lit également les CD-R et CD-RW contenant des données audio.

## **LECTURE D'UN DVD/CD\_\_\_\_\_\_\_\_\_\_\_\_\_\_\_\_\_\_\_\_\_**

## **Généralités concernant la lecture de disques**

Avant de lancer la lecture sur le lecteur DVD, assurez-vous qu'aucun appareil externe n'est raccordé par câble à la prise »**AV IN**«.

Une fois le disque inséré, la lecture démarre la plupart du temps automatiquement. Ensuite, un menu s'affiche à l'écran – selon le disque – permettant de lancer la lecture du contenu du disque.

Si le symbole »  $^{\text{th}}$  « s'affiche à l'écran lors de certaines commandes, c'est qu'une restriction de fonction programmée par le fabricant du disque est détectée ou que cette fonction est impossible dans le mode de fonctionnement actuel.

## **Préparation à la lecture de disques**

- **1** Mettez le lecteur DVD en marche en appuyant sur »**ON/OFF** « (côté gauche de l'appareil).
	- S'il n'y a pas de disque dans le lecteur, le message »No Disc« (Pas de disque) s'affiche.

#### **Insertion du disque**

- **1** Ouvrez le compartiment à disque avec la poignée située sur le côté gauche de l'appareil.
- **2** Placez le disque souhaité dans le compartiment en disposant la face imprimée vers le haut.
- **3** Fermez le compartiment à disque.

#### **Retrait du disque**

- **1** Ouvrez le compartiment disques avec la poignée située sur le côté gauche de l'appareil.
- **2** Retirez le disque.
- **3** Fermez le compartiment à disque.

### **Lecture de disques**

- **1** Lancez la lecture en appuyant sur »**PLAY SEL**«.
- **2** Passez sur pause-lecture (arrêt sur image) en appuyant sur »∎«.
- **3** Passez progressivement d'un arrêt sur image au suivant en appuyant sur  $\mathbb{R}$   $\mathbb{R}$   $\mathbb{R}$ .
- **4** Pour reprendre la lecture, appuyez sur »**PLAY SEL**«.
- **5** Terminez la lecture en appuyant sur »<sup>1</sup> « (appuyer deux fois).

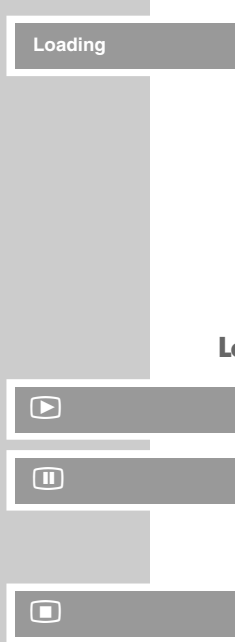

**Open**

**No Disc**

**FRANÇAIS**

**FRANCAIS** 

## **LECTURE D'UN DVD/CD\_\_\_\_\_\_\_\_\_\_\_\_\_\_\_\_\_\_\_\_\_**

#### **Interruption de lecture (Resume)**

En mode DVD, vous pouvez interrompre la lecture où vous voulez puis la reprendre au même endroit.

- **1** Pour interrompre la lecture, appuyez une fois sur »<sup>1</sup>
- **2** Pour reprendre la lecture, appuyez sur »**PLAY SEL**«.
- **3** Pour mettre fin à la lecture, appuyez deux fois sur »<sup>1</sup>

## **Affichage des informations de lecture...**

#### **... en mode DVD**

- **1** Pour afficher les informations de lecture, appuyez à plusieurs reprises sur »**DISPL.**«.
	- $-$  »  $\equiv$  « : numéro du titre actuel/nombre total de titres.
	- »  $\square$  « : numéro du chapitre actuel/nombre total de chapitres.
	- »Title Elapsed« (Titre écoul.) : temps de lecture écoulé du titre.
	- »Title Remain« (Titre rest.) : temps de lecture restant du titre.
	- »Chapter Elapsed« (Chapitre écoul.) : temps de lecture écoulé du chapitre.
	- »Chapter Remain« (Chapitre rest.) : temps de lecture restant du chapitre.
	- Informations supplémentaires sur les sous-titres, la langue de synchronisation, le format sonore et l'angle de la caméra.

#### **... en mode CD audio**

- **1** Pour afficher les informations de lecture, appuyez à plusieurs reprises sur »**DISPL.**«.
	- $-$  »  $\equiv$  « : numéro du titre actuel/nombre total de titres.
	- »Single Elapsed« (Temps écoulé) : numéro du titre actuel/nombre total de titres, temps de lecture écoulé du titre.
	- »Single Remain« (Temps restant) : numéro du titre actuel/nombre total de titres, temps de lecture restant du titre.
	- »Total Elapsed« (Temps total écoulé) : numéro du titre actuel/nombre total de titres, temps de lecture écoulé du disque.
	- »Total Remain« (Temps total restant) : numéro du titre actuel/nombre total de titres, temps de lecture écoulé du disque.

**Remarque:**

Pour désactiver l'affichage des informations de lecture, appuyez plusieurs fois sur »**DISPL.**«, jusqu'à ce que le dernier affichage disparaisse.

**Resume**

-7

## **LECTURE D'UN DVD/CD\_\_\_\_\_\_\_\_\_\_\_\_\_\_\_\_\_\_\_\_\_**

### **Sélection des titres et chapitres à l'aide du menu DVD**

Si un DVD comporte plusieurs titres et/ou chapitres, vous pouvez les sélectionner. La ligne d'information vous permet de savoir si un DVD contient plusieurs titres/chapitres.

- **1** Consultez le contenu du DVD en appuyant sur »**MENU**« (Menu Disque) ou »**TITLE**« (Menu Titres).
	- Si le DVD comprend un menu de titres, celui-ci apparaît alors à l'écran.
- **2** Sélectionnez le titre ou le chapitre en appuyant sur »<sup>1</sup> «, »1 «, »§« ou sur »\$«, puis activez avec »**PLAY SEL**«.
	- La lecture commence par le titre/le chapitre sélectionné.

### **Sélection des chapitres, fichiers ou titres ...**

#### **... progressivement**

- **1** Pour sélectionner le chapitre, fichier ou titre suivant, appuyez brièvement sur » $\blacktriangleright$ /« pendant la lecture.
- **2** Pour sélectionner le chapitre précédent, le titre précédent, le fichier précédent, appuyez brièvement sur »<sup>1</sup><sup>4</sup> « pendant la lecture.

**... directement, avec les touches numérotées**

- **1** Pendant la lecture du DVD, sélectionnez le titre ou le chapitre en appuyant sur »**1…0**« et confirmez en appuyant sur »**PLAY SEL**«.
	- La lecture commence par le titre ou le chapitre sélectionné.

#### ou

pendant la lecture du CD audio, sélectionnez le titre souhaité en appuyant sur »**1…0**«, puis confirmez en appuyant sur »**PLAY SEL**«.

– La lecture commence par le titre sélectionné.

#### **Remarque :**

La sélection directe avec les touches chiffrées n'est pas compatible avec tous les disques.

## **Recherche rapide**

**1** En cours de lecture, appuyez sur »  $\ll$  ou sur » $\gg$  .

– La lecture rapide démarre en marche arrière ou avant.

#### **Remarque :**

En appuyant plusieurs fois sur » (« ou » → «, vous pouvez modifier la vitesse de recherche avant ou arrière ( $\frac{1}{2}$   $\rightarrow$   $\rightarrow$  ... x 32 < (x, x x 2 → m ... x 32 → ×, x x 8. La vitesse maximum diffère selon les supports.

**2** Appuyez sur »**PLAY SEL**« lorsque l'emplacement souhaité est atteint.

– La lecture normale commence.

**21**

-<sup>W</sup> **2 x** -<sup>W</sup> **16 x** -

 $\overline{M}$ 

 $\overline{R}$ 

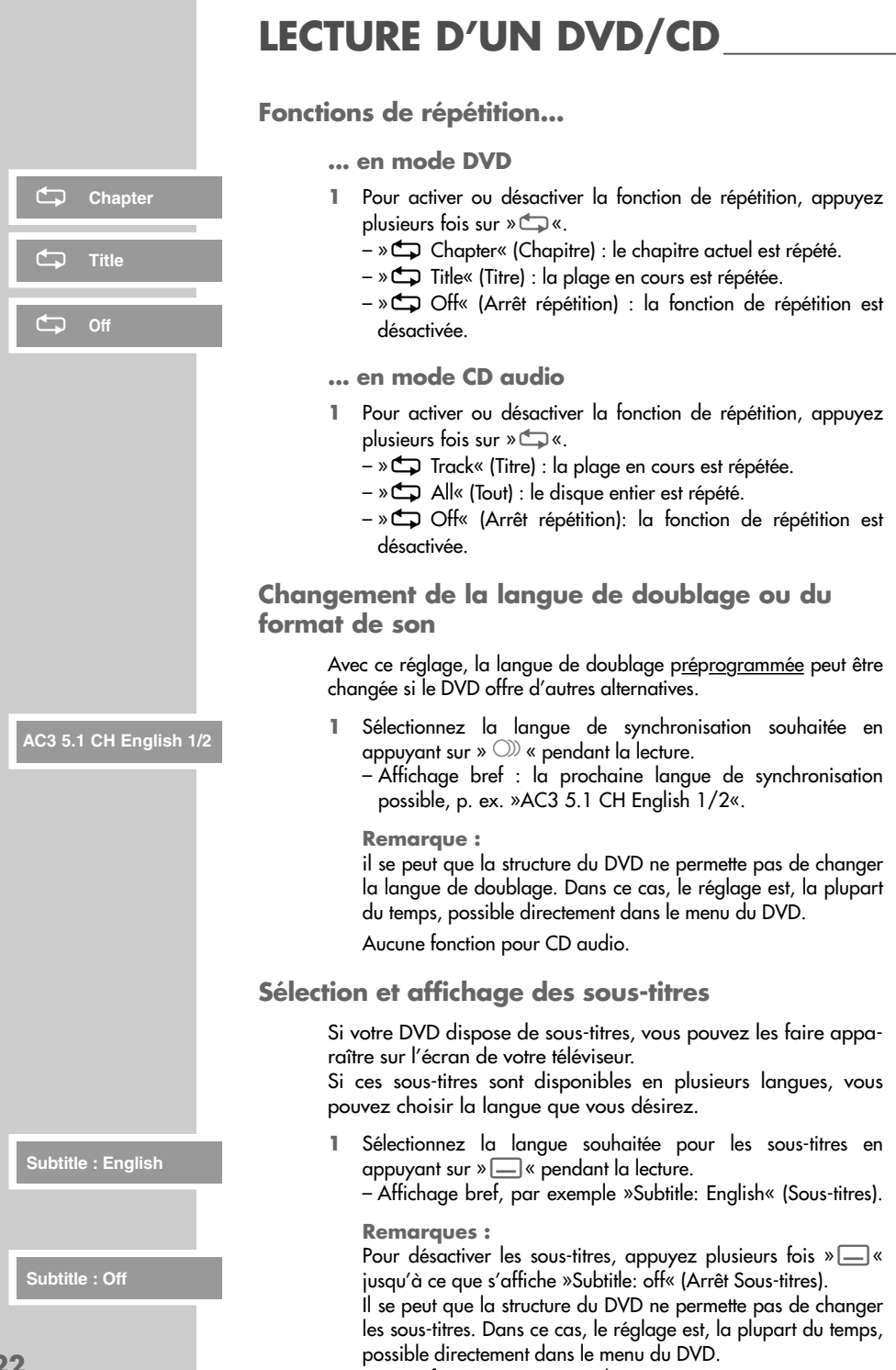

Aucune fonction pour CD audio.

## LECTURE D'UN DVD/CD

## **Sélection de l'angle de vue de scènes ou de passages particuliers**

De nombreux DVD comportent des scènes ou passages qui ont été filmés simultanément par plusieurs caméras postées à différents endroits. Vous pouvez sélectionner ces différents angles de vue. Si les DVD offrent cette fonction, l'icône multi-angle, par exemple »  $^{9}$  : 1/4«, s'affiche à l'écran. Pour ce faire, il faut que l'icône soit activée dans le menu de réglage.

- **1** Pour sélectionner la fonction Angle de vue, appuyez sur »<sup>00</sup>1« pendant la lecture.
	- $-$  Affichage : angle de vue » $^{86}$  : 1/3«, dans l'exemple, 1 de 3.
- **2** Pour sélectionner un autre angle de vue, appuyez plusieurs fois sur » $P<sup>o</sup>$  «.

**Remarque :** Certains DVD ne supportent pas cette fonction. Aucune fonction pour CD audio et MP3.

n **: 1/3**

## **LECTURE DE DONNEES AUDIO/VIDEO\_\_\_\_**

## **Introd./raccordement d'un support de données**

**1** Insérez avec précaution la carte mémoire (contacts tournés vers le haut et côté de contact vers l'avant) dans la fente » **SD/MMC**« (côté droit de l'appareil) jusqu'à ce qu'elle s'enclenche ;

#### ou

branchez le câble USB de l'appareil photo numérique ou le câble du lecteur MP3 dans le port »**USB** ·←« (dos de l'appareil) ;

#### ou

insérez le disque de données.

#### **Remarques :**

Le port USB de ce lecteur DVD est un port standard. Tous les types de circuits intégrés pour lecteur MP3 connus actuellement ont été pris en compte lors de son développement. En raison des évolutions rapides dans le domaine du MP3 et de l'apparition quotidienne de nouveaux fabricants, la compatibilité avec les lecteurs MP3 ne peut être malheureusement que partiellement garantie. Si le mode USB est altéré ou inutilisable, cela signifie que le problème ne vient pas du lecteur DVD. Si le port USB ne reconnaît pas le périphérique raccordé, retirez ce dernier immédiatement.

#### **Attention :**

Un échange de données bidirectionnel, comme dans le cas d'un appareil ITE conforme aux normes EN 55022/EN 55024, n'est pas possible. Le transfert par USB n'est pas un mode de fonctionnement proprement dit, mais uniquement une fonction supplémentaire.

### **Sélection du support de données**

**1** Appelez le menu en appuyant sur »**MODE**«, sélectionnez le support de données »Disc«, »USB« ou »Card reader« en appuyant sur »7« ou sur »!« et confirmez en appuyant sur »**PLAY SEL**«.

#### **Lecture**

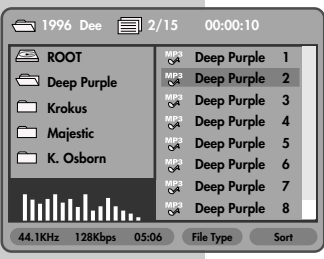

- **1** Une fois le fichier chargé, un menu de gestionnaire de fichiers s'affiche à l'écran, la lecture commence ensuite automatiquement par le premier titre/la première image.
- **2** Commutez sur pause-lecture en appuyant sur »<sup>II</sup> «.
- **3** Pour reprendre la lecture, appuyez sur »**PLAY SEL**«.
- **4** Sélectionnez le titre suivant/l'image suivante en appuyant sur »  $\blacktriangleright$  «, sélectionnez le titre précédent/l'image précédente en appuyant sur » $\blacktriangleleft$ «.

#### **Remarque :**

Pendant la lecture, appuyez sur » (« ou sur » » our lancer la recherche rapide en avant ou en arrière.

**5** Pour mettre fin à la lecture, appuyez sur »<sup>1</sup>

## **LECTURE DE DONNEES AUDIO/VIDEO\_\_\_\_**

## **Navigation dans le gestionnaire de fichiers**

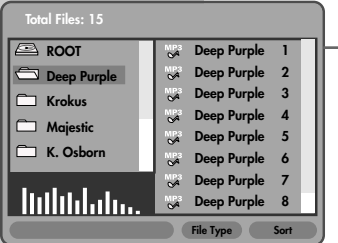

- **1** Pour mettre fin à la lecture, appuyez sur »<sup>1</sup>
- **2** En appuyant sur »§«, commutez sur la sélection de dossiers dans le gestionnaire de fichiers.
- **3** Sélectionnez le dossier souhaité en appuyant sur »<sup>1</sup> « ou »<sup>1</sup> et confirmez en appuyant sur »**PLAY SEL**«.
- **4** En appuyant sur » $\blacktriangleright\!\!\!\blacktriangleright\!\!\!\!\triangle$ , commutez sur la liste des titres dans le gestionnaire de fichiers.
- **5** Sélectionnez le titre (file) souhaité en appuyant sur »<sup>1</sup> « ou sur »!«, puis lancez la lecture en appuyant sur »**PLAY SEL**«.

## **Tri des titres dans le gestionnaire de fichiers**

- **1** Pour mettre fin à la lecture, appuyez sur »<sup>1</sup>
- **2** Dans la liste des titres, appuyez une seule fois sur » $\blacktriangleright\blacktriangleright\ll$ . – La ligne »Sort« (Tri fichiers) est marquée.
- **3** Activez la fonction de tri en appuyant sur »**PLAY SEL**«. – Le menu »Sort files« (Tri fichiers) s'affiche.
- **4** Sélectionnez le critère souhaité en appuyant sur »<sup>1</sup> «, »1 «, »∢≼« ou »
- **5** Sélectionnez la ligne »Terminer« en appuyant sur »<sup>1</sup> « puis confirmez en appuyant sur »**PLAY SEL**«.

### **Fonctions de filtrage**

S'il existe différents formats de fichiers sur le support de données utilisé, vous pouvez décider des formats de fichiers que vous souhaitez afficher dans le gestionnaire de fichiers et lire.

- **1** Pour mettre fin à la lecture, appuyez sur »<sup>1</sup>
- **2** Dans la liste des titres, appuyez une seule fois sur » $\blacktriangleright\blacktriangleright\ll$ . – La ligne »Tri fichiers« est marquée.
- **3** Sélectionnez la ligne »File Type« (Type de fichier) en appuyant sur »§« et activez la fonction de filtrage en appuyant sur »**PLAY SEL**«.
	- Les formats de fichiers activés sont marqués du symbole »✔«.
- **4** Sélectionnez le type de fichier en appuyant sur »<sup>7</sup> « ou sur »!« et retirez la marque en appuyant sur »**PLAY SEL**«.
	- Ces formats de fichiers ne sont plus affichés dans le gestionnaire de fichiers et ne peuvent plus être lus.
- **5** Sélectionnez la ligne »Exit« (Terminer) en appuyant sur »<sup>1</sup> puis confirmez en appuyant sur »**PLAY SEL**«.

**Remarque :**

Pour afficher à nouveau les formats de fichiers, répétez le réglage, sélectionnez le »File Type« (Type de fichier) souhaité et activez-le en appuyant sur »**PLAY SEL**«.

**FRANÇAIS FRANÇAIS**

## **LECTURE DE DONNEES AUDIO/VIDEO\_\_\_\_**

### **Fonctions de répétition...**

- **1** Pour activer ou désactiver la fonction de répétition, appuyez plusieurs fois sur »**b**«.
	- »b Track« (Titre) : la plage en cours est répétée.
	- Folder« (Dossier) : le dossier sélectionné est répété.
	- All« (Tout) : le disque entier est répété.
	- »b Off« (Arrêt) : la fonction de répétition est désactivée.

### **Fonctions supplémentaires de lecture d'images**

#### **Modification de l'affichage de l'image**

Les images peuvent être renversées ou réfléchies.

- **1** Pendant la lecture ou la pause de lecture, faites tourner les images de 90° en appuyant sur »§« ou »\$«.
- **2** Pendant la pause de lecture, appuyez sur »<sup>1</sup> « pour afficher les images en miroir.

#### **Sélection des fonctions de fondu**

Pour le défilement des images, vous pouvez choisir différents types de fondus.

**1** Pendant la lecture ou la pause de lecture, sélectionnez le fondu souhaité en appuyant sur » $\mathbb{S}^2$ «.

#### **Commutation sur le mode miniature**

A partir de cette vue d'ensemble, vous pouvez sélectionner et lire les images de manière ciblée.

- **1** Pendant la lecture, appuyez sur »<sup>1</sup> – Toutes les images du fichier s'affichent en miniature.
- 2 Sélectionnez la miniature souhaitée en appuyant sur »<sup>1</sup>%, »!«, »§« ou sur »\$« puis confirmez en appuyant sur »**PLAY SEL**«.

– L'image s'affiche, suivie des autres images du fichier.

#### **Remarque :**

Vous pouvez revenir au gestionnaire de fichiers en appuyant sur »**MENU**«.

## **Réglages de la langue**

Vous pouvez choisir entre différentes langues.

- **1** Ouvrez le menu principal en appuyant sur »**i**«.
- **2** Sélectionnez le point de menu »Installation« (Configuration) en appuyant sur »7« ou »!«, puis activez la sélection en appuyant sur » $\blacktriangleright\blacktriangleright\ll$ .

#### **Sélection de la langue des menus du DVD**

Si le DVD introduit dispose de menus en plusieurs langues, vous pouvez choisir la langue que vous désirez.

- **1** Sélectionnez la ligne »Menu language« (langue des Menu) en appuyant sur »7« ou »!« et activez-la en appuyant sur  $\gg$   $\gg$   $\gg$   $\gg$   $\gg$   $\gg$   $\gg$   $\gg$
- **2** Sélectionnez la langue souhaitée en appuyant sur »<sup>7</sup> « ou sur »!«, puis confirmez en appuyant sur »**PLAY SEL**«.

**Sélection de la langue de doublage pour le son**

Si le DVD inséré dispose de plusieurs langues, vous pouvez sélectionner, pour le son, la langue que vous désirez.

Si la langue de doublage que vous avez choisie ne se trouve pas sur ce DVD, le lecteur de DVD opte automatiquement pour la langue qui se trouve en première position sur ce DVD.

- **1** Sélectionnez la ligne »Dubbed language« (langue de doublage) en appuyant sur »<sup>1</sup> « ou »<sup>1</sup> « et activez-la en appuyant sur » $\blacktriangleright\blacktriangleright\ldots$
- **2** Sélectionnez la langue souhaitée en appuyant sur »<sup>1</sup> « ou sur »!«, puis confirmez en appuyant sur »**PLAY SEL**«.

### **Sélection de la langue des sous-titres**

Si le DVD inséré dispose de plusieurs sous-titres, vous pouvez sélectionner la langue que vous désirez pour les sous-titres.

Si la langue que vous avez choisie pour les sous-titres n'est pas disponible sur ce DVD, le lecteur de DVD opte automatiquement pour la langue qui se trouve en première position sur ce DVD.

- **1** Sélectionnez la ligne »Subtitle language« (langue des soustitres) en appuyant sur »<sup>1</sup> « ou »<sup>1</sup> « et activez-la en appuyant sur »**»** \* «.
- **2** Sélectionnez la langue souhaitée en appuyant sur »<sup>1</sup> « ou sur »!«, puis confirmez en appuyant sur »**PLAY SEL**«.

#### **Fin des réglages**

**1** Désactivez le menu principal en appuyant sur »**i**«.

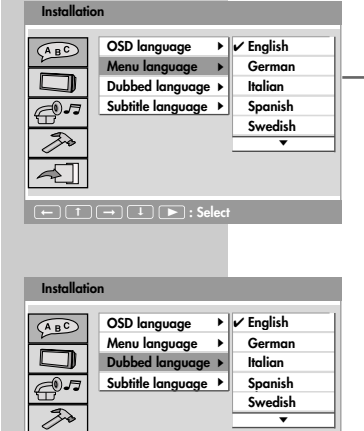

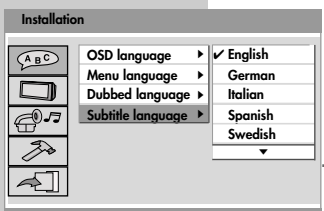

➞ ➞ **: Select** ➞ ➞ 8

 $\Box$   $\Box$   $\Box$   $\Box$   $\Box$   $\Box$   $\colon$  Select

**27**

## **Protection parentale**

Sur certains DVD, il existe des limitations relatives à la tranche d'âge des spectateurs. La sécurité enfants vous permet de définir des limitations par âge sur différents niveaux. Si un DVD n'est pas approprié pour le groupe d'âge défini, ce DVD n'est pas lu par le lecteur DVD.

Pour activer et désactiver la sécurité enfants, vous utilisez un mot de passe personnel. Au cas où vous auriez oublié votre mot de passe personnel, entrez le mot de passe par défaut »0000«.

En dépit des indications relatives aux limitations d'âge sur leur couverture, la plupart des DVD ne sont pas codés en conséquence. Pour ces DVD, la sécurité enfants ne fonctionne pas.

#### **Remarque :**

Il est possible de sélectionner le point de menu »Parental control« (Protection parentale) uniquement en position Stop.

**Réglage de la sécurité enfants**

- **1** Ouvrez le menu principal en appuyant sur »**i**«.
- **2** Sélectionnez le point de menu »Custom settings« (Réglage utilisateur) en appuyant sur »<sup>1</sup> « ou »<sup>1</sup> «, puis activez la sélection en appuyant sur » $\blacktriangleright\blacktriangleright\ll$ .
- **3** Sélectionnez la ligne »Parental control« (Protection parentale) en appuyant sur »<sup>1</sup> « ou »<sup>1</sup> « et activez-la en appuyant sur  $\gg$   $\gg$   $\gg$   $\ll$ .
- **4** Entrez le mot de passe »0000« ou, si vous l'avez déjà personnalisé, votre propre mot de passe à quatre chiffres à l'aide des touches numériques »**1...0**« de la télécommande, puis confirmez votre sélection avec »**PLAY SEL**«.
- **5** Sélectionnez le réglage souhaité en appuyant sur »<sup>1</sup> « ou »11 « et confirmez à l'aide de »**PLAY SEL**«.
	- Les réglages suivants sont disponibles :
		- 1 : tous les DVD.
		- 2 : adapté à toutes les tranches d'âge.
		- 3 : seulement sous la surveillance d'adultes.
		- 4 : seulement sous la surveillance stricte d'adultes.
		- 5 : seulement sous la surveillance très stricte d'adultes.
		- 6 : uniquement sous réserves.
		- 7 : pas pour les tranches d'âge en dessous de 17 ans.
		- 8 : réservé aux adultes.
- **6** Désactivez le menu principal en appuyant sur »**i**«.

#### **Remarque :**

Le mot de passe »3579« permet d'accéder aux réglages de la protection parentale, même lorsque le mot de passe a été modifié. Ceci est important au cas où vous avez oublié votre mot de passe personnel.

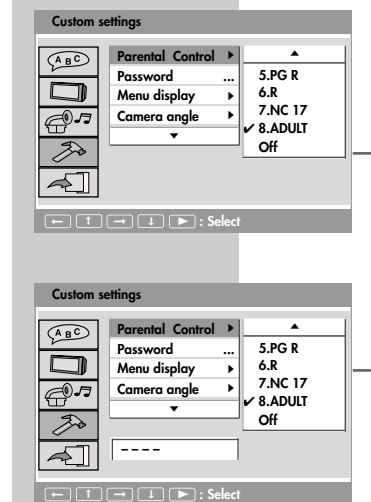

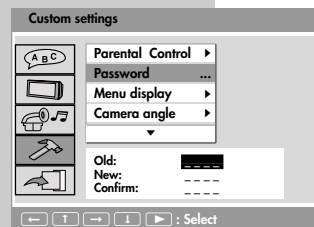

**Custom settings**

 $A$ <sub>B</sub>C

➞ **: Select** ➞ ➞ 13

**Password ... Menu display**

**Camera angle**

 $\overline{\phantom{a}}$ 

**Parental Control ▶ V On** 

**Off**

s s **Saisie du mot de passe personnel**

- **1** Ouvrez le menu principal en appuyant sur »**i**«.
- **2** Sélectionnez le point de menu »Custom settings« (Réglage utilisateur) en appuyant sur »<sup>1</sup> « ou »<sup>1</sup> «, puis activez la sélection en appuyant sur » $\blacktriangleright\!\!\!\blacktriangleright\!\!\!\!\triangleleft$ .
- Sélectionnez la ligne »Password« (Code) en appuyant sur »<sup>7</sup> ou sur » « et activez-la en appuyant sur » » «.
- **4** Entrez l'ancien mot de passe (»Old« (Ancien)) à quatre chiffres en appuyant sur les touches chiffrées »**1...0**« de la télécommande.
- **5** Entrez le nouveau mot de passe (»New« (Nouveau)) à quatre chiffres en appuyant sur les touches chiffrées »**1...0**« de la télécommande.
- **6** Entrez de nouveau le nouveau mot de passe à la ligne »Confirm« (Vérifier) et confirmez en appuyant sur »**PLAY SEL**«.
- **7** Désactivez le menu principal en appuyant sur »**i**«.

## **Affichage/masquage de l'icône multi-angles**

Ceci permet de voir une scène sous différentes perspectives de caméra (technique multi-angles). Lorsque l'icône multi-angle est visible, l'angle actuel et la totalité des angles possibles sont affichés. Tous les DVD ne supportent pas cette fonction.

- **1** Ouvrez le menu principal en appuyant sur »**i**«.
- **2** Sélectionnez le point de menu »Custom settings« (Réglage utilisateur) en appuyant sur »<sup>1</sup> « ou »<sup>1</sup> «, puis activez la sélection en appuyant sur  $*\blacktriangleright\!\!\!\blacktriangleright\!\!\!\triangleleft$ .
- **3** Sélectionnez la ligne »Camera angle« (Symbole d'angle) en appuyant sur »7« ou »!« et activez-la en appuyant sur  $\gg$   $\gg$   $\gg$   $\gg$   $\ll$ .
- **4** En appuyant sur »<sup>1</sup> « ou sur »<sup>1</sup> «, sélectionnez »On« (Marche) ou »Off« (Arrêt) et confirmez avec »**PLAY SEL**«. – »On« est le réglage par défaut.
- **5** Désactivez le menu principal en appuyant sur »**i**«.

### **Changement de la couleur de l'interface utilisateur**

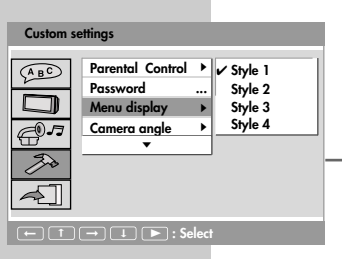

- **1** Ouvrez le menu principal en appuyant sur »**i**«.
- **2** Sélectionnez le point de menu »Custom settings« (Réglage utilisateur) en appuyant sur »<sup>1</sup> « ou »<sup>1</sup> «, puis activez la sélection en appuyant sur » $\blacktriangleright\!\!\!\triangleright\!\!\!\triangleleft$ .
- **3** Sélectionnez la ligne »Menu display« (Style) en appuyant sur » « ou » • « et activez-la en appuyant sur » • • «.
	- **4** Sélectionnez le style souhaité en appuyant sur »<sup>1</sup> « ou »1 · «, puis confirmez en appuyant sur »**PLAY SEL**«.
	- **5** Désactivez le menu principal en appuyant sur »**i**«.

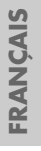

### **Activation et désactivation de l'économiseur d'écran**

#### **Video settings**

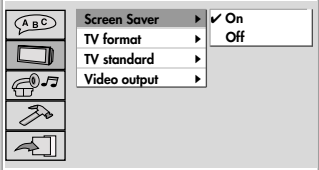

➞ ➞ **: Select** ➞ ➞ 8

**1** Ouvrez le menu principal en appuyant sur »**i**«.

- **2** Sélectionnez le point de menu »Video settings« (Réglage de l'écran) en appuyant sur »<sup>1</sup> « ou »<sup>1</sup> «, puis activez la sélection en appuyant sur  $\gg$   $\gg$   $\ll$ .
- **3** Sélectionnez la ligne »Screen Saver« (Economiseur d'écran) en appuyant sur »7« ou »!« et activez-la en appuyant sur » $\blacktriangleright$  «.
	- **4** En appuyant sur »  $\bullet \times$  ou »  $\bullet \times$ , sélectionnez »On« (Marche) ou »Off« (Arrêt), puis confirmez la sélection en appuyant sur »**PLAY SEL**«.
	- **5** Désactivez le menu principal en appuyant sur »**i**«.

### **Remise à l'état usine du lecteur de DVD**

Avec cette fonction tous les paramètres seront remis à l'état de livraison.

- **1** Ouvrez le menu principal en appuyant sur »**i**«.
- **2** Sélectionnez le point de menu »Custom settings« (Réglage utilisateur) en appuyant sur »<sup>1</sup> « ou »<sup>1</sup> «, puis activez la sélection en appuyant sur » $\blacktriangleright\blacktriangleright\ll$ .
- **3** Sélectionnez la ligne »Def. settings« (Régl. usine) en appuyant sur » « ou » • « et activez-la en appuyant sur » • • «.
	- **4** Appuyez sur »**PLAY SEL**« pour remettre le lecteru de DVD à l'état initial.
	- **5** Désactivez le menu principal en appuyant sur »**i**«.

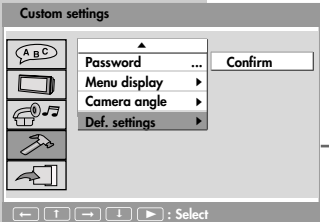

## **INFORMATIONS \_\_\_\_\_\_\_\_\_\_\_\_\_\_\_\_\_\_\_\_\_\_\_\_\_\_\_\_\_\_\_\_\_\_**

## **Caractéristiques techniques**

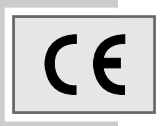

Ce produit est conforme aux directives européennes 2004/108/CE et 2006/95/CE.

Cet appareil correspond à l'ordonnance de sécurité DIN EN 60065. N'ouvrez jamais le lecteur de DVD. La garantie du fabricant ne couvre aucun dégât occasionné par des manipulations inadéquates.

#### **Généralités**

**Lecteur de DVD**

**Tension de secteur :** CA 100-240 V CA (50/60 Hz) Adaptateur WN10B-120 1850

**Batterie :** 2,5 HR Li-Po, 12 V = 0,83 A

**Puissance absorbée nominale :** en fonctionnement : ≤ 9,6 W

**Température ambiante :** +10 °C à +35 °C

**Ecran LCD** CPT 7" TFT 16:9/4:3 **Norme de lecture :** PAL, 50 Hz, 625 lignes NTSC, 60 Hz, 525 lignes

**Format d'image :** 4:3, 16:9

**Système de lecture :** DVD vidéo CD audio (CD-DA) CD-R, CD-RW, CD ROM (MP3/JPEG), fréquence d'échantillonnage 44,1 kHz

**Dimensions et poids** Lecteur de DVD l x h x p : 208 x 46 x 154 mm 800 g

"Dolby" et le symbole du double D sont des marques déposées de la société Dolby Laboratories. Fabriqué sous la license des laboratories Dolby.

Sous réserve de modifications techniques et esthétiques !

### **Remarque relative à l'environnement**

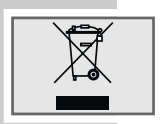

Ce produit a été fabriqué à partir de matériaux et pièces de grande qualité qui peuvent être recyclés.

Ce produit n'est donc pas destiné aux ordures ménagères. Il doit être déposé dans un centre de collecte destiné au recyclage d'appareils électriques et électroniques. Cela est indiqué par le symbole ci-contre figurant sur le produit, dans la notice ou sur l'emballage.

Veuillez vous adresser à votre municipalité pour connaître les centres de collecte situés près de chez vous.

Le recyclage des appareils usagés est une contribution importante à la protection de l'environnement.

## **INFORMATIONS \_\_\_\_\_\_\_\_\_\_\_\_\_\_\_\_\_\_\_\_\_\_\_\_\_\_\_\_\_\_\_\_\_\_**

### **Recommandations générales pour les appareils à laser**

Cet appareil est un CLASS 1 LASER PRODUCT. CLASS 1 LASER PRODUCT signifie que le rayon laser a une constitution technique lui conférant une sécurité intrinsèque, afin qu'il n'y ait aucun risque de dépassement des taux de radiation maximum autorisés.

**Attention :**

Si vous utilisez des dispositifs de commande autres que ceux spécifiés dans ce mode d'emploi ou si vous suivez d'autres procédures, vous risquez de vous exposer à des rayonnements dangereux.

Cet appareil émet des rayons laser. Etant donné le risque de lésions oculaires, seul un technicien qualifié est autorisé à ouvrir et entretenir l'appareil. Si vous utilisez des installations autres que celles spécifiées dans ce manuel ou si vous suivez D'AUTRES PROCEDURES, vous risquez de vous exposer à des rayonnements dangereux.

## **Nettoyage du disque**

Essuyez le disque à l'aide d'un chiffon de nettoyage en partant du centre et en allant en ligne droite vers le bord.

N'utilisez pas de solvants tels que de l'essence, des diluants, des détergents vendus dans le commerce ou des sprays antistatiques pour disques analogiques.

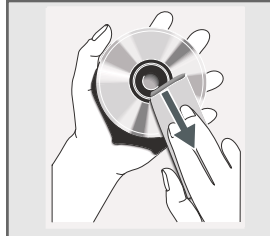

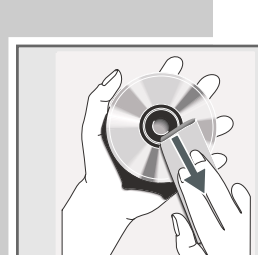

CLASS 1 **LASER PRODUCT** 

## **INFORMATIONS**

## **Comment remédier soi-même aux pannes**

Votre récepteur DVD n'est pas toujours à l'origine des problèmes d'image ou de son. Ces problèmes peuvent également provenir d'un câble débranché par inadvertance, de disques endommagés ou de piles de télécommande usagées. Si les opérations suivantes ne donnent pas les résultats souhaités, adressez-vous à votre vendeur spécialisé.

Il peut cependant arriver que, en raison des différences de qualité des supports et des particularités de l'enregistrement, certains disques gravés ne puissent pas être lus. Dans ce cas, le problème ne provient pas du récepteur DVD.

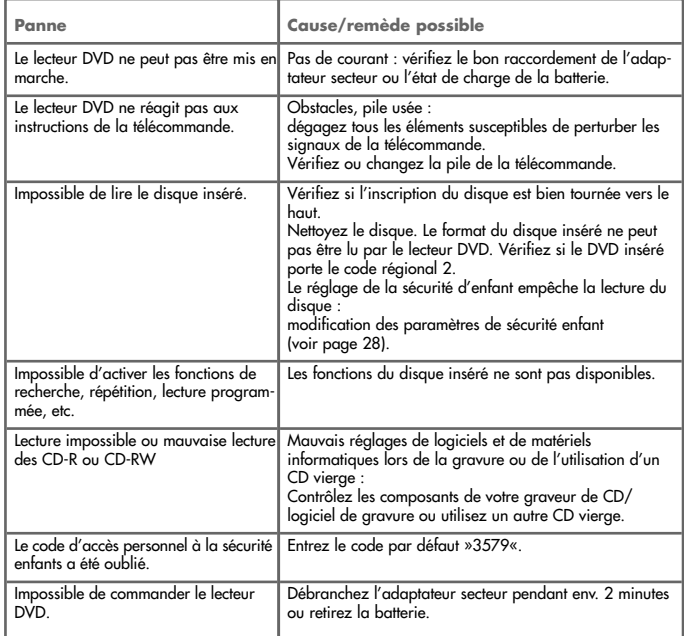

**FRANÇAIS FRANÇAIS**

**Grundig Multimedia B.V.**

Atrium, Strawinskylaan 3105 • NL-1077 ZX Amsterdam • http://www.grundig.com 47/08